#### **ĐỀ THI THỰC HÀNH Thời gian làm bài: 60 phút**

#### **Câu 1: (1,5 điểm)**

1.1 (*1 điểm*): Anh (chị) hãy tạo thư mục có tên <Số báo danh\_Bài thực hành> trên màn hình làm việc (Desktop) để lưu toàn bộ bài làm. VD: Học viên Lưu Hương Giang có số báo danh là 0456 thì tạo thư mục có tên "**0456\_ BaiThucHanh**" (*Lưu ý: tên thư mục là tiếng Việt không dấu*).

1.2 (*0,5 điểm*): Anh (chị) thực hiện tải nội dung văn bản cho sẵn theo mã đề thi **NAICT-043** từ địa chỉ **http://hotro.nait.vn/index.php?id=ndcs** về thư mục đã được tạo ở trên và đặt tên tệp tin thành **dulieuchosan**.

### **Câu 2: (3 điểm)**

2.1 (*1,5 điểm*): Anh (chị) hãy mở chương trình Microsoft Word và thực hiện các yêu cầu sau:

- Tạo tệp tài liệu mới và lưu với tên là **Baithuchanh1** vào thư mục đã tạo ở câu 1.1.

- Từ phần Word trong tệp **dulieuchosan** đã tải về, anh (chị) thực hiện sao chép đoạn văn cho sẵn (không copy ảnh) rồi dán vào file **Baithuchanh1** và thực hiện chỉnh sửa văn bản này với các yêu cầu như sau:

+ Phông chữ Times New Roman, cỡ chữ 14, căn lề thẳng đều hai bên, tiêu đề nằm cân giữa, riêng Tiêu đề chữ đậm, còn lại chữ gầy.

+ Thiết lập lề in: lề trên 2,5 cm, lề dưới 2,5 cm, lề trái: 3,0 cm, lề phải: 2,5 cm.

+ Đánh số trang ở giữa phía trên cho file văn bản, không hiển thị số trang thứ nhất.

2.2 (*1,5 điểm*): Anh (chị) hãy mở chương trình Microsoft Word và thực hiện các yêu cầu sau:

- Tạo tệp tài liệu mới và lưu với tên là **Baithuchanh2** vào thư mục đã tạo ở câu 1.1.

- Từ file **Baithuchanh2** mới tạo thực hiện soạn thảo bài thơ và định dạng với các thông tin:

+ Tiêu đề nằm cân giữa, phông chữ Times New Roman, cỡ chữ 30 đậm.

+ Các khổ văn (thơ) còn lại: phông chữ Times New Roman, cỡ chữ 14 gầy. Thiết lập lề in: lề trên 2,0 cm, lề dưới 2,0 cm, lề trái: 3,0 cm, lề phải: 2,0 cm, các khổ cách xuống 1 dòng, khổ 2, 4 lùi vào 1 Tab. Copy đúng ảnh từ dữ liệu cho sẵn phần Word trong tệp đã tải về để dán chèn vào cuối bài thơ, ảnh căn giữa và trình bày bài thơ như sau:

# **Ơn Thầy**

Công cha nghĩa mẹ ơn thầy Không gì sánh nổi đong đầy tình thương Mẹ cha dãi nắng dầm sương Nhường cơm xẻ áo dọn đường con đi

> Thầy cô rèn giũa chi li Mong sao trò giỏi mỗi khi trả bài Miệt mài hướng tới tương lai Say sưa gieo hạt nối dài ước mơ

Thương cho lứa tuổi trẻ thơ Vẫn còn nhiều bé bơ vơ ngoài đường Hàng ngày không được đến trường Mưu sinh bán số đáng thương vô cùng

> Những gì thầy dạy cô mong Giờ em thấu hiểu qua dòng thời gian Ơn thầy cô mãi ngút ngàn Khắc ghi tạc dạ tỏa lan muôn đời!

*(Nguồn: Internet)*

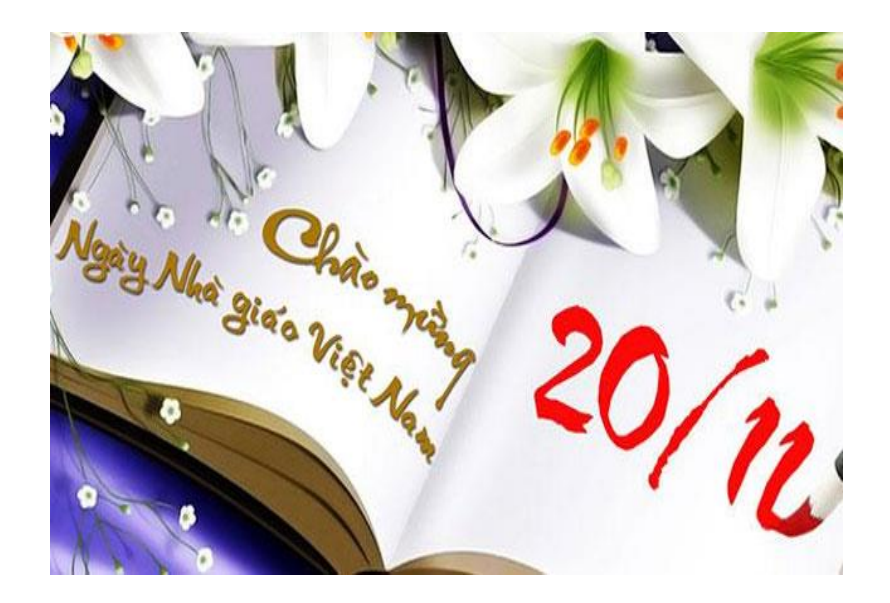

### **Câu 3: (2,5 điểm)**

3.1 (*0,5 điểm*): Anh (chị) hãy mở chương trình Microsoft Powerpoint và tạo tệp mới và lưu với tên là **Baithuchanh** vào thư mục đã tạo ở câu 1.1.

3.2 (*1,5 điểm*): Từ nội dung cho sẵn ở dữ liệu phần **PowerPoint** trong tệp đã tải về để thiết kế 2 (hai) slide theo kiểu: Phông chữ: Times New Roman; cỡ chữ: Tiêu đề 40 đậm, phần còn lại của văn bản 24 gầy, chữ màu vàng trên nền màu xanh và trình bày như dạng dưới đây.

3.3 (*0,5 điểm*): Tạo **hiệu ứng chuyển động cho từng đối tượng** trên slide. Slide thứ nhất:

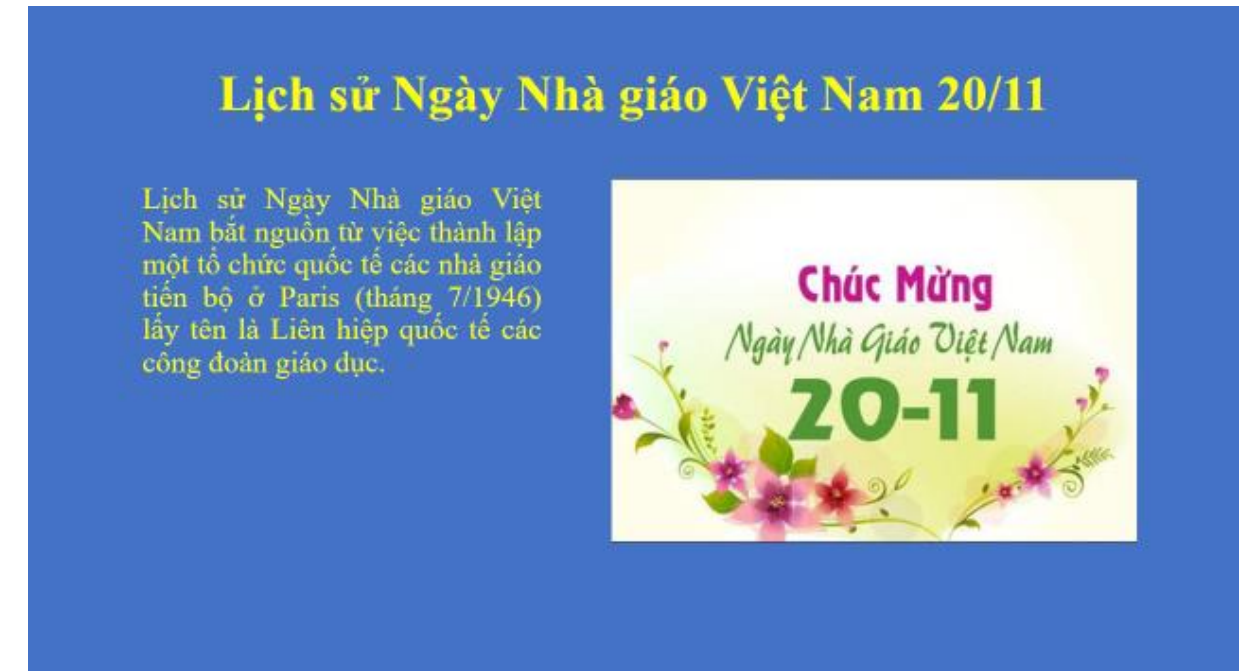

#### Slide thứ hai:

## Lịch sử Ngày Nhà giáo Việt Nam 20/11

- > Tới năm 1949, tại một hội nghị ở Warszawa (thủ đô của Ba Lan), Liên hiệp quốc tế các công đoàn giáo dục đã ra bản "Hiến chương các nhà giáo" gồm 15 chương với nội dung chủ yếu là đấu tranh chống nền giáo dục tư sản, phong kiến, xây dựng nền giáo dục trong đó bảo vệ những quyền lợi của nghề dạy học và nhà giáo, đề cao trách nhiệm và vị trí của nghề dạy học và nhà giáo.
- > Công đoàn giáo dục Việt Nam là thành viên của FISE từ năm 1953. Trong cuộc họp của FISE từ 26 đến 30 tháng 8 năm 1957 tại Warszawa, lấy ngày 20 tháng 11 năm 1958 là ngày "Quốc tế hiến chương các nhà giáo". Sau đó ngày này lần đầu tiên được tổ chức trên toàn miền Bắc Việt Nam năm 1958.
- > Khi Việt Nam thống nhất năm 1975, ngày 20/11 đã trở thành ngày truyền thống của ngành giáo dục Việt Nam.
- Vào ngày 28 tháng 9 năm 1982, Hội đồng Bộ trưởng (nay là Chính phủ) đã ban hành quyết định số 167-HĐBT thiết lập ngày 20 tháng 11.

#### **Câu 4: (3 điểm)**

4.1 (*0,5 điểm*): Anh (chị) hãy mở chương trình Microsoft Excel và tạo tệp mới và lưu với tên là **Baithuchanh** vào thư mục đã tạo ở câu 1.1.

4.2 (*2,5 điểm*): Từ dữ liệu cho sẵn ở dữ liệu phần **Excel** trong tệp đã tải về, Anh (chị) hãy tạo bảng tính và thực hiện các yêu cầu như sau:

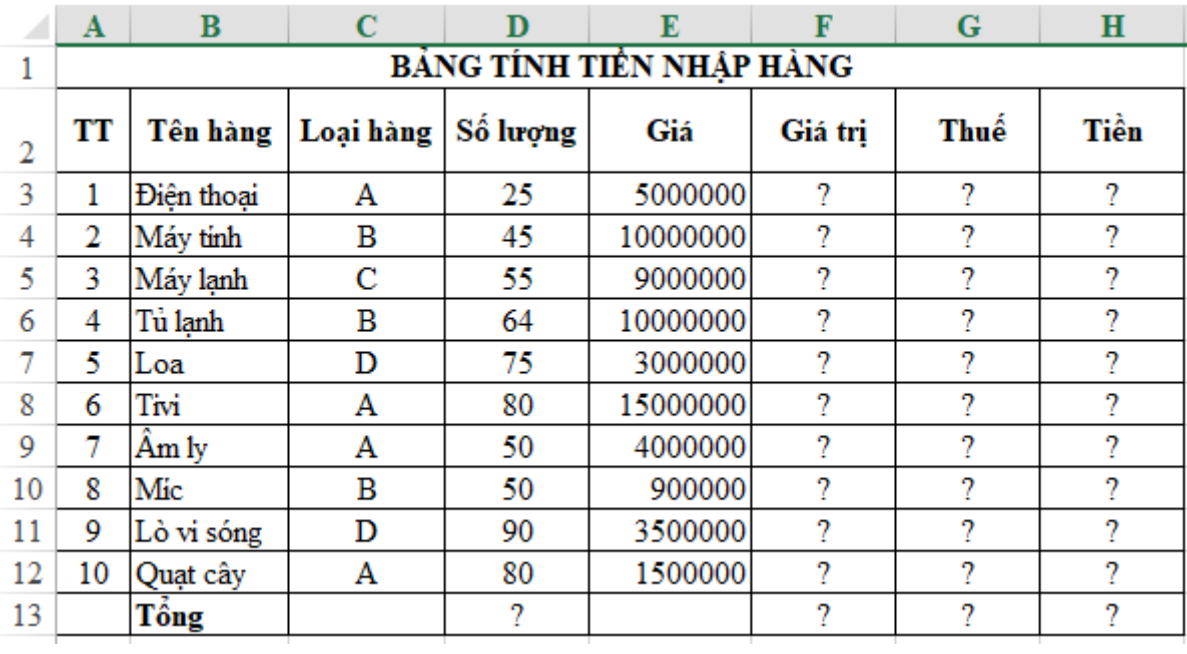

### **Yêu cầu:**

4.2.1 (*0,5 điểm*): Trình bày bảng tính như trên bao gồm: phông chữ Times New Roman; cỡ chữ 12; Các ô chữ đậm, căn lề, trộn ô, đường viền...

4.2.2 (*0,5 điểm*): Dùng công thức để tính cột **Giá trị** biết: Giá trị = Số lượng \* Giá 4.2.3 (*0,5 điểm*): Dùng hàm để tính cột **Thuế** biết: Thuế = Giá trị phần trăm thuế loại hàng hoá \* Giá trị *(Trong đó: Giá trị phần trăm thuế loại hàng hoá A=10%; Giá trị phần trăm thuế loại hàng hoá B=15%; Giá trị phần trăm thuế loại hàng hoá C=20%; Giá trị phần trăm thuế các loại hàng hoá khác =0%)*

4.2.4 (*0,5 điểm*): Dùng hàm để tính cột **Tiền** biết: Tiền = Giá trị + Thuế 4.2.5 (*0,5 điểm*): Dùng hàm để tính tổng các cột: Số lượng; Giá trị; Thuế; Tiền.

------------------Hết--------------------